# MIMECAST SECURE MESSAGING PORTAL

**To protect the electronic sending of Confidential Information, MEMIC uses a passphrase-protected system from Symantec™ for encrypting and sending injury report and claim documents to our policyholders and their employees. This guide provides instructions to create a passphrase to access the Symantec™ email protection system and download your files.**

### Notification Email with Unique URL

Once an injury report has been processed, a notification email will be sent to any and all email addresses provided on the injury resport submisison. The sender will show as "**MEMIC Systems**." Please note, email formatting may vary depending on your email system. The email message includes a unique URL which is associated to the email address recipient. Clicking the link will launch your web browser and direct you to the Symantec™ Email Protection System.

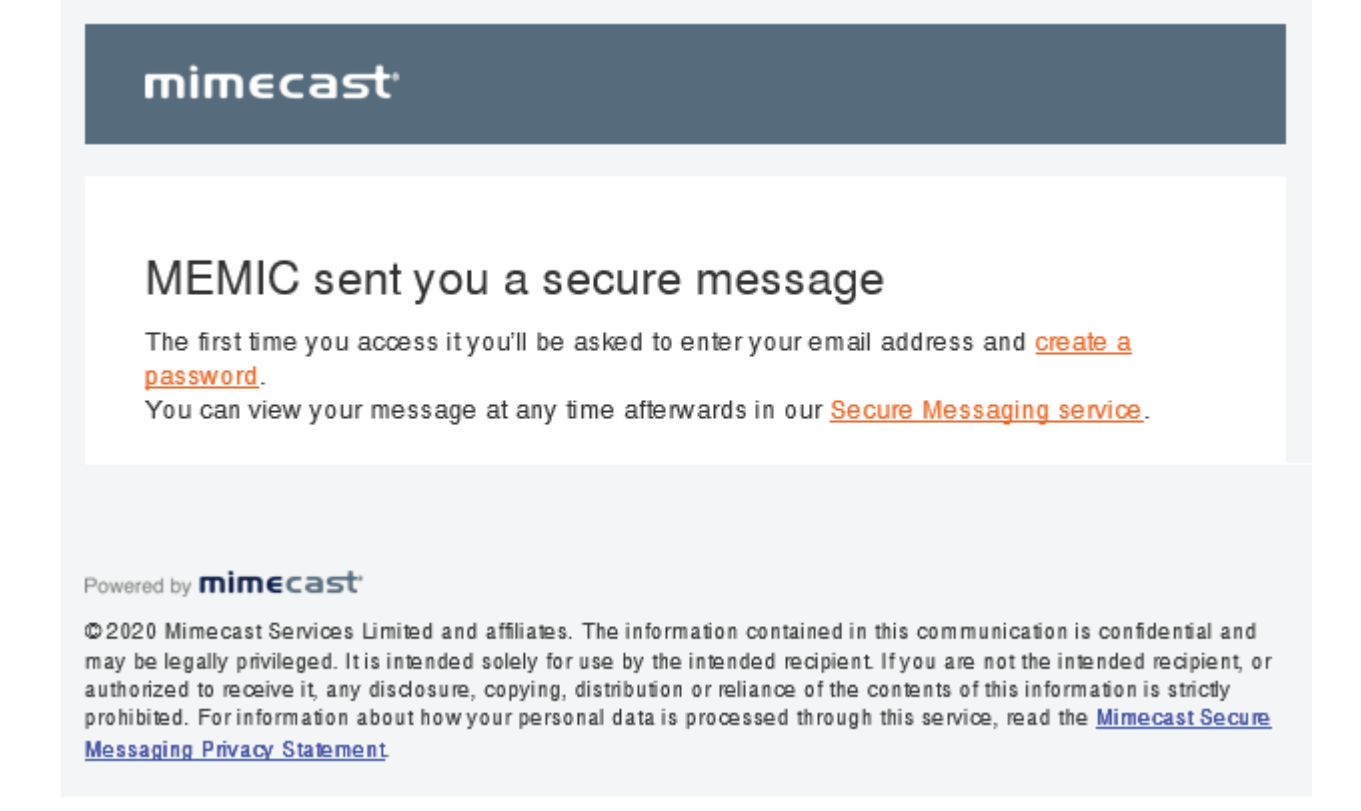

#### Users of our previous Secure Messaging Portal will be required to create a new password

**MEMIC switched from Symantec to Mimecast for email encryption service for sending secure messages. For your protection, existing users of the Symantec service will be required to create a new password upon first login to the new Mimecast Secure Messaging Portal. This is a one-time step and is not required on subsequent logins. We apologize for any inconvenience.**

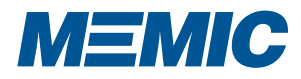

## MIMECAST SECURE MESSAGING PORTAL

p 2

#### Logging Into The Secure Messaging Portal

After you have created a password, please proceed to the Mimecast Secure Messaging Portal and login with your credentials

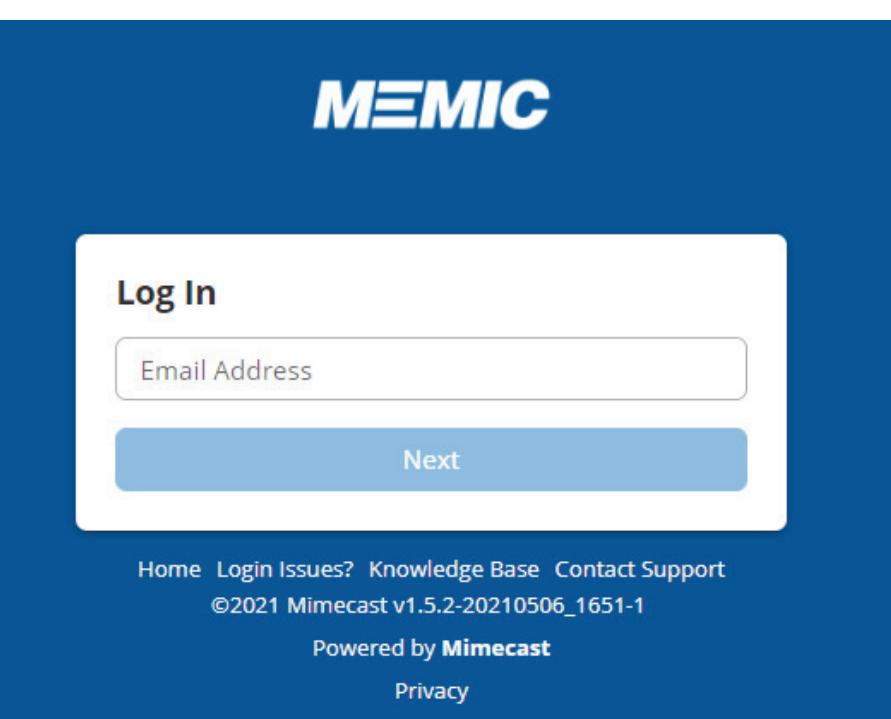

## Download PDF

Once you have successfully created your passphrase, you will receive another email from MEMIC systems with your injury report document(s) a PDF attachments.

### Questions?

Contact us at **1-800-636-4292**.

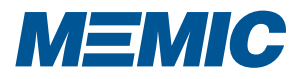